# **The Asphalt Framework (core)**

*Release 4.10.1.post5*

**Alex Grönholm**

**Aug 10, 2022**

# **CONTENTS**

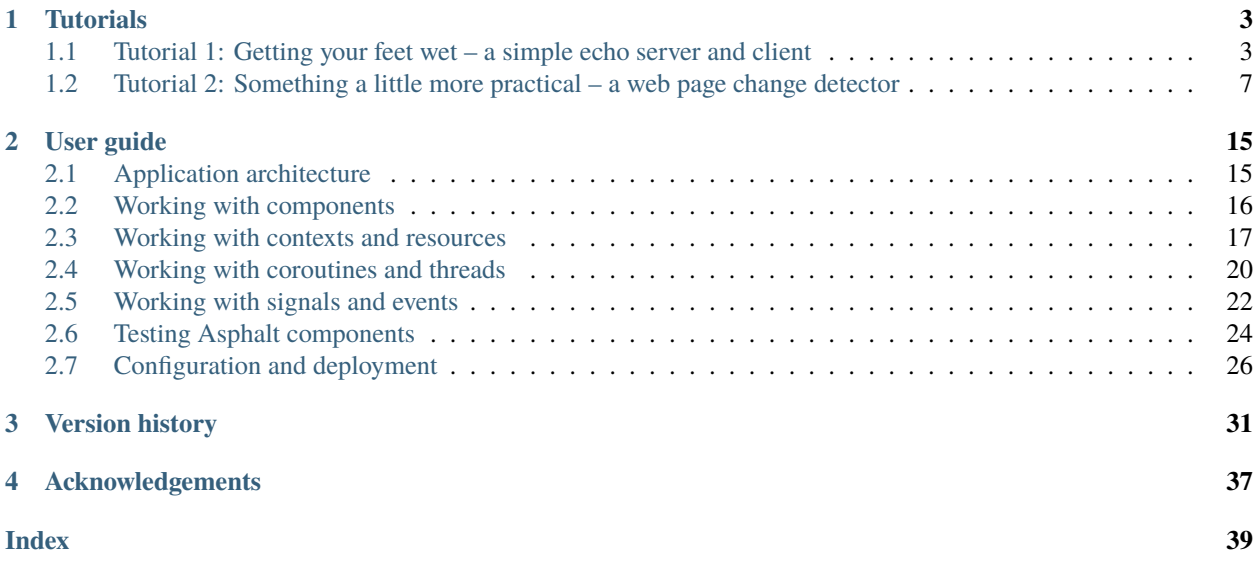

This is the core Asphalt library. If you're looking for documentation for some specific component project, you will the appropriate link from the project's [Github page.](https://github.com/asphalt-framework)

If you're a new user, it's a good idea to start from the tutorials. Pick a tutorial that suits your current level of knowledge.

#### **CHAPTER**

# **TUTORIALS**

<span id="page-6-0"></span>The following tutorials will help you get acquainted with Asphalt application development. It is expected that the reader have at least basic understanding of the Python language.

Code for all tutorials can be found in the examples directory in the source distribution or in the [Github repository.](https://github.com/asphalt-framework/asphalt/tree/master/examples)

# <span id="page-6-1"></span>**1.1 Tutorial 1: Getting your feet wet – a simple echo server and client**

This tutorial will get you started with Asphalt development from the ground up. You will be learn how to build a simple network server that echoes back messages sent to it, along with a matching client application. It will however not yet touch more advanced concepts like using the asphalt command to run an application with a configuration file.

### **1.1.1 Prerequisites**

Asphalt requires Python 3.7 or later. You will also need to have the venv module installed for your Python version of choice. It should come with most Python installations, but if it does not, you can usually install it with your operating system's package manager (python3-venv is a good guess).

### **1.1.2 Setting up the virtual environment**

Now that you have your base tools installed, it's time to create a *virtual environment* (referred to as simply virtualenv later). Installing Python libraries in a virtual environment isolates them from other projects, which may require different versions of the same libraries.

Now, create a project directory and a virtualenv:

```
mkdir tutorial1
cd tutorial1
python -m venv tutorialenv
source tutorialenv/bin/activate
```
On Windows, the last line should be:

```
tutorialenv\Scripts\activate
```
The last command *activates*the virtualenv, meaning the shell will first look for commands in its bin directory (Scripts on Windows) before searching elsewhere. Also, Python will now only import third party libraries from the virtualenv and not anywhere else. To exit the virtualenv, you can use the deactivate command (but don't do that now!).

You can now proceed with installing Asphalt itself:

pip install asphalt

### **1.1.3 Creating the project structure**

Every project should have a top level package, so create one now:

```
mkdir echo
touch echo/__init__.py
```
On Windows, the last line should be:

```
copy NUL echo\__init__.py
```
### **1.1.4 Creating the first component**

Now, let's write some code! Create a file named server.py in the echo package directory:

```
from asphalt.core import Component, Context, run_application
class ServerComponent(Component):
   async def start(self, ctx: Context) -> None:
       print('Hello, world!')
if name == ' main ':component = ServerComponent()
   run_application(component)
```
The ServerComponent class is the *root component* (and in this case, the only component) of this application. Its start() method is called by run\_application when it has set up the event loop. Finally, the if  $\Box$ name $\Box$  == '\_\_main\_\_': block is not strictly necessary but is good, common practice that prevents run\_application() from being called again if this module is ever imported from another module.

You can now try running the above application. With the project directory (tutorial) as your current directory, do:

python -m echo.server

This should print "Hello, world!" on the console. The event loop continues to run until you press Ctrl+C (Ctrl+Break on Windows).

#### **1.1.5 Making the server listen for connections**

The next step is to make the server actually accept incoming connections. For this purpose, the [asyncio.](https://docs.python.org/3/library/asyncio-stream.html#asyncio.start_server) [start\\_server\(\)](https://docs.python.org/3/library/asyncio-stream.html#asyncio.start_server) function is a logical choice:

from asyncio import start\_server

from asphalt.core import Component, run\_application

```
async def client_connected(reader: StreamReader, writer: StreamWriter) -> None:
    message = await reader.readline()writer.write(message)
    writer.close()
    print('Message from client:', message.decode().rstrip())
class ServerComponent(Component):
    async def start(self, ctx: Context) -> None:
        await start_server(client_connected, 'localhost', 64100)
if {\_}name{\_} == ' {\_}main{\_}':component = ServerComponent()
    run_application(component)
```
Here, [asyncio.start\\_server\(\)](https://docs.python.org/3/library/asyncio-stream.html#asyncio.start_server) is used to listen to incoming TCP connections on the localhost interface on port 64100. The port number is totally arbitrary and can be changed to any other legal value you want to use.

Whenever a new connection is established, the event loop launches client\_connected() as a new [Task](https://docs.python.org/3/library/asyncio-task.html#asyncio.Task). Tasks work much like [green threads](https://en.wikipedia.org/wiki/Green_threads) in that they're adjourned when waiting for something to happen and then resumed when the result is available. The main difference is that a coroutine running in a task needs to use the await statement (or async for or async with) to yield control back to the event loop. In client\_connected(), the await on the first line will cause the task to be adjourned until a line of text has been read from the network socket.

The client\_connected() function receives two arguments: a [StreamReader](https://docs.python.org/3/library/asyncio-stream.html#asyncio.StreamReader) and a [StreamWriter](https://docs.python.org/3/library/asyncio-stream.html#asyncio.StreamWriter). In the callback we read a line from the client, write it back to the client and then close the connection. To get at least some output from the application, the function was made to print the received message on the console (decoding it from bytes to str and stripping the trailing newline character first). In production applications, you will want to use the [logging](https://docs.python.org/3/library/logging.html#module-logging) module for this instead.

If you have the netcat utility or similar, you can already test the server like this:

echo Hello | nc localhost 64100

This command, if available, should print "Hello" on the console, as echoed by the server.

### **1.1.6 Creating the client**

No server is very useful without a client to access it, so we'll need to add a client module in this project. And to make things a bit more interesting, we'll make the client accept a message to be sent as a command line argument.

Create the file client.py file in the echo package directory as follows:

```
import sys
from asyncio import open_connection
from asphalt.core import CLIApplicationComponent, Context, run_application
class ClientComponent(CLIApplicationComponent):
   def __init__(self, message: str):
        super() . . . initself.message = message
```

```
async def run(self, ctx: Context) -> None:
        reader, writer = await open_connection('localhost', 64100)
        writer.write(self.message.encode() + b'\nightharpoonup b')
        response = await reader.readline()
        writer.close()
        print('Server responded:', response.decode().rstrip())
if name == ' main!
    component = ClientComponent(sys.argv[1])run_application(component)
```
You may have noticed that ClientComponent inherits from CLIApplicationComponent instead of Component and that instead of overriding the start() method, run() is overridden instead. This is standard practice for Asphalt applications that just do one specific thing and then exit.

The script instantiates ClientComponent using the first command line argument as the message argument to the component's constructor. Doing this instead of directly accessing sys.argv from the run() method makes this component easier to test and allows you to specify the message in a configuration file (covered in the next tutorial).

When the client component runs, it grabs the message to be sent from the list of command line arguments (sys.argv), converts it from a unicode string to a bytestring and adds a newline character (so the server can use readline()). Then, it connects to localhost on port 64100 and sends the bytestring to the other end. Next, it reads a response line from the server, closes the connection and prints the (decoded) response. When the run() method returns, the application exits.

To send the "Hello" message to the server, run this in the project directory:

```
python -m echo.client Hello
```
### **1.1.7 Conclusion**

This covers the basics of setting up a minimal Asphalt application. You've now learned to:

- Create a virtual environment to isolate your application's dependencies from other applications
- Create a package structure for your application
- Start your application using run\_application()
- Use [asyncio streams](https://docs.python.org/3/library/asyncio-stream.html#asyncio-streams) to create a basic client-server protocol

This tutorial only scratches the surface of what's possible with Asphalt, however. The *[second tutorial](#page-10-0)* will build on the knowledge you gained here and teach you how to work with components, resources and configuration files to build more useful applications.

# <span id="page-10-0"></span>**1.2 Tutorial 2: Something a little more practical – a web page change detector**

Now that you've gone through the basics of creating an Asphalt application, it's time to expand your horizons a little. In this tutorial you will learn to use a container component to create a multi-component application and how to set up a configuration file for that.

The application you will build this time will periodically load a web page and see if it has changed since the last check. When changes are detected, it will then present the user with the computed differences between the old and the new versions.

### **1.2.1 Setting up the project structure**

As in the previous tutorial, you will need a project directory and a virtual environment. Create a directory named tutorial2 and make a new virtual environment inside it. Then activate it and use pip to install the asphalt-mailer and aiohttp libraries:

pip install asphalt-mailer aiohttp

This will also pull in the core Asphalt library as a dependency.

Next, create a package directory named webnotifier and a module named app (app.py). The code in the following sections should be put in the app module (unless explicitly stated otherwise).

### **1.2.2 Detecting changes in a web page**

The first task is to set up a loop that periodically retrieves the web page. For that, you can adapt code from the [aiohttp](http://aiohttp.readthedocs.io/en/stable/client.html) [HTTP client tutorial:](http://aiohttp.readthedocs.io/en/stable/client.html)

```
from __future__ import annotations
import asyncio
import logging
from typing import Any
import aiohttp
from asphalt.core import CLIApplicationComponent, Context, run_application
logger = logging.getLogger(__name__)
class ApplicationComponent(CLIApplicationComponent):
    async def run(self, ctx: Context) \rightarrow None:
        async with aiohttp.ClientSession() as session:
            while True:
                async with session.get("http://imgur.com") as resp:
                    await resp.text()
                await asyncio.sleep(10)
if __name__ == '__main__".run_application(ApplicationComponent(), logging=logging.DEBUG)
```
Great, so now the code fetches the contents of  $http://imqur.com$  at 10 second intervals. But this isn't very useful yet – you need something that compares the old and new versions of the contents somehow. Furthermore, constantly loading the contents of a page exerts unnecessary strain on the hosting provider. We want our application to be as polite and efficient as reasonably possible.

To that end, you can use the if-modified-since header in the request. If the requests after the initial one specify the last modified date value in the request headers, the remote server will respond with a 304 Not Modified if the contents have not changed since that moment.

So, modify the code as follows:

```
class ApplicationComponent(CLIApplicationComponent):
    async def run(self, ctx: Context) \rightarrow None:
        last_model = Noneasync with aiohttp.ClientSession() as session:
            while True:
                headers: dict[str, Any] = (
                    {"if-modified-since": last_modified} if last_modified else {}
                \lambdaasync with session.get("http://imgur.com", headers=headers) as resp:
                    logger.debug("Response status: %d", resp.status)
                    if resp.status == 200:
                        last_modified = resp.headers["date"]
                         await resp.text()
                        logger.info("Contents changed")
                await asyncio.sleep(10)
```
The code here stores the date header from the first response and uses it in the if-modified-since header of the next request. A 200 response indicates that the web page has changed so the last modified date is updated and the contents are retrieved from the response. Some logging calls were also sprinkled in the code to give you an idea of what's happening.

### **1.2.3 Computing the changes between old and new versions**

Now you have code that actually detects when the page has been modified between the requests. But it doesn't yet show *what* in its contents has changed. The next step will then be to use the standard library [difflib](https://docs.python.org/3/library/difflib.html#module-difflib) module to calculate the difference between the contents and send it to the logger:

```
from difflib import unified_diff
class ApplicationComponent(CLIApplicationComponent):
    async def run(self, ctx: Context) \rightarrow None:
        async with aiohttp.ClientSession() as session:
            last_modified, old_lines = None, None
            while True:
                logger.debug("Fetching webpage")
                headers: dict[str, Any] = (
                    {"if-modified-since": last_modified} if last_modified else {}
                )
                async with session.get("http://imgur.com", headers=headers) as resp:
                    logger.debug("Response status: %d", resp.status)
                    if resp.status == 200:
```

```
last_modified = resp.headers["date"]
        new\_lines = (await resp.text()) .split("n")if old_lines is not None and old_lines != new_lines:
            difference = unified_diff(old_lines, new_lines)
            logger.info("Contents changed:\n%s", difference)
        old lines = new lines
await asyncio.sleep(10)
```
This modified code now stores the old and new contents in different variables to enable them to be compared. The .split("\n") is needed because [unified\\_diff\(\)](https://docs.python.org/3/library/difflib.html#difflib.unified_diff) requires the input to be iterables of strings. Likewise, the "\n".  $join(...)$  is necessary because the output is also an iterable of strings.

#### **1.2.4 Sending changes via email**

While an application that logs the changes on the console could be useful on its own, it'd be much better if it actually notified the user by means of some communication medium, wouldn't it? For this specific purpose you need the asphalt-mailer library you installed in the beginning. The next modification will send the HTML formatted differences to you by email.

But, you only have a single component in your app now. To use asphalt-mailer, you will need to add its component to your application somehow. Enter ContainerComponent. With that, you can create a hierarchy of components where the mailer component is a child component of your own container component.

To use the mailer resource provided by asphalt-mailer, inject it to the run() function as a resource by adding a keyword-only argument, annotated with the type of the resource you want to inject (Mailer).

And to make the the results look nicer in an email message, you can switch to using [difflib.HtmlDiff](https://docs.python.org/3/library/difflib.html#difflib.HtmlDiff) to produce the delta output:

```
from difflib import HtmlDiff
from asphalt.core import inject, resource
from asphalt.mailer.api import Mailer
class ApplicationComponent(CLIApplicationComponent):
    async def start(self, ctx: Context) \rightarrow None:
        self.add_component(
            "mailer", backend="smtp", host="your.smtp.server.here",
            message_defaults={"sender": "your@email.here", "to": "your@email.here"})
        await super().start(ctx)
   @inject
    async def run(self, ctx: Context, *, mailer: Mailer = resource()) -> None:
        async with aiohttp.ClientSession() as session:
            last_modified, old_lines = None, None
            diff = HtmlDiff()while True:
                logger.debug("Fetching webpage")
                headers: dict[str, Any] = (
                    {"if-modified-since": last_modified} if last_modified else {}
```

```
\lambdaasync with session.get("http://imgur.com", headers=headers) as resp:
                    logger.debug("Response status: %d", resp.status)
                    if resp.status == 200:
                        last_modified = resp.headers["date"]
                        new\_lines = (await resp.text()) . split("n")if old_lines is not None and old_lines != new_lines:
                            difference = diff.make_file(old_lines, new_lines,␣
˓→context=True)
                            await mailer.create and deliver(
                                subject="Change detected in web page",
                                html_body=difference
                            \lambdalogger.info("Sent notification email")
                        old lines = new lines
                await asyncio.sleep(10)
```
You'll need to replace the host, sender and to arguments for the mailer component and possibly add the username and password arguments if your SMTP server requires authentication.

With these changes, you'll get a new HTML formatted email each time the code detects changes in the target web page.

### **1.2.5 Separating the change detection logic**

While the application now works as intended, you're left with two small problems. First off, the target URL and checking frequency are hard coded. That is, they can only be changed by modifying the program code. It is not reasonable to expect non-technical users to modify the code when they want to simply change the target website or the frequency of checks. Second, the change detection logic is hardwired to the notification code. A well designed application should maintain proper [separation of concerns.](https://en.wikipedia.org/wiki/Separation_of_concerns) One way to do this is to separate the change detection logic to its own class.

Create a new module named detector in the webnotifier package. Then, add the change event class to it:

```
import asyncio
import logging
import aiohttp
from asphalt.core import Component, Event, Signal, context_teardown
logger = logging.getLogger(\text{name})class WebPageChangeEvent(Event):
    def __init__(self, source, topic, old_lines, new_lines):
        super().__init__(source, topic)
        self.old_lines = old_lines
        self.new_lines = new_lines
```
This class defines the type of event that the notifier will emit when the target web page changes. The old and new content are stored in the event instance to allow the event listener to generate the output any way it wants.

Next, add another class in the same module that will do the HTTP requests and change detection:

```
class Detector:
   changed = Signal(WebPageChangeEvent)
    def __init__(self, url: str, delay: float):
        self.url = url
        self.delay = delayasync def run(self) \rightarrow None:
        async with aiohttp.ClientSession() as session:
            last_modified, old_lines = None, None
            while True:
                logger.debug("Fetching contents of %s", self.url)
                headers: dict[str, Any] = ({"if-modified-since": last_modified} if last_modified else {}
                \lambdaasync with session.get(self.url, headers=headers) as resp:
                    logger.debug("Response status: %d", resp.status)
                    if resp.status == 200:
                        last_modified = resp.headers["date"]
                        new\_lines = (await resp.text()) . split("n")if old_lines is not None and old_lines != new_lines:
                            self.changed.dispatch(old_lines, new_lines)
                        old_lines = new_lines
                await asyncio.sleep(self.delay)
```
The constructor arguments allow you to freely specify the parameters for the detection process. The class includes a signal named changed that uses the previously created WebPageChangeEvent class. The code dispatches such an event when a change in the target web page is detected.

Finally, add the component class which will allow you to integrate this functionality into any Asphalt application:

```
class ChangeDetectorComponent(Component):
    def __init__(self, url: str, delay: float = 10):self.url = url
        self.delay = delay
   @context_teardown
    async def start(self, ctx: Context) \rightarrow None:
        detector = Detector(self.url, self.delay)
        ctx.add_resource(detector, context_attr='detector')
        task = asyncio.create_task(detector.run())
        logging.info(
            'Started web page change detector for url "%s" with a delay of %d seconds',
            self.url,
            self.delay,
        )
       yield
        # This part is run when the context is being torn down
        task.cancel()
```

```
await asyncio.gather(task, return_exceptions=True)
logging.info("Shut down web page change detector")
```
The component's start() method starts the detector's run() method as a new task, adds the detector object as resource and installs an event listener that will shut down the detector when the context is torn down.

Now that you've moved the change detection code to its own module, ApplicationComponent will become somewhat lighter:

```
from contextlib import aclosing # on Python < 3.10, import from async_generator or
\rightarrowcontextlib2
class ApplicationComponent(CLIApplicationComponent):
    async def start(self, ctx: Context) -> None:
        self.add_component("detector", ChangeDetectorComponent, url="http://imgur.com")
        self.add_component(
            "mailer", backend="smtp", host="your.smtp.server.here",
            message_defaults={"sender": "your@email.here", "to": "your@email.here"})
        await super().start(ctx)
   @inject
    async def run(
        self,
        ctx: Context,
        *,
        mailer: Mailer = resource(),
        detector: Detector = resource(),
   ):
       diff = HtmlDiff()async with aclosing(detector.changed.stream_events()) as stream:
            async for event in stream:
                difference = diff.make_file(
                    event.old_lines, event.new_lines, context=True
                )
                await mailer.create_and_deliver(
                    subject=f"Change detected in {event.source.url}",
                    html_body=difference,
                )
                logger.info("Sent notification email")
```
The main application component will now use the detector resource added by ChangeDetectorComponent. It adds one event listener which reacts to change events by creating an HTML formatted difference and sending it to the default recipient.

Once the start() method here has run to completion, the event loop finally has a chance to run the task created for Detector.run(). This will allow the detector to do its work and dispatch those changed events that the page\_changed() listener callback expects.

### **1.2.6 Setting up the configuration file**

Now that your application code is in good shape, you will need to give the user an easy way to configure it. This is where [YAML](http://yaml.org/) configuration files come in handy. They're clearly structured and are far less intimidating to end users than program code. And you can also have more than one of them, in case you want to run the program with a different configuration.

In your project directory (tutorial2), create a file named config.yaml with the following contents:

```
---
component:
  type: webnotifier.app:ApplicationComponent
  components:
    detector:
      url: http://imgur.com/
      delay: 15
    mailer:
      host: your.smtp.server.here
      message_defaults:
        sender: your@email.here
        to: your@email.here
logging:
  version: 1
  disable_existing_loggers: false
  formatters:
    default:
      format: '[%(asctime)s %(levelname)s] %(message)s'
 handlers:
    console:
      class: logging.StreamHandler
      formatter: default
  root:
    handlers: [console]
    level: INFO
  loggers:
    webnotifier:
      level: DEBUG
```
The component section defines parameters for the root component. Aside from the special type key which tells the runner where to find the component class, all the keys in this section are passed to the constructor of ApplicationComponent as keyword arguments. Keys under components will match the alias of each child component, which is given as the first argument to add\_component(). Any component parameters given here can now be removed from the add\_component() call in ApplicationComponent's code.

The logging configuration here sets up two loggers, one for webnotifier and its descendants and another (root) as a catch-all for everything else. It specifies one handler that just writes all log entries to the standard output. To learn more about what you can do with the logging configuration, consult the [Configuration dictionary schema](https://docs.python.org/3/library/logging.config.html#logging-config-dictschema) section in the standard library documentation.

You can now run your app with the asphalt run command, provided that the project directory is on Python's search path. When your application is [properly packaged](https://packaging.python.org/) and installed in site-packages, this won't be a problem. But for the purposes of this tutorial, you can temporarily add it to the search path by setting the PYTHONPATH environment variable:

PYTHONPATH=. asphalt run config.yaml

On Windows:

set PYTHONPATH=%CD% asphalt run config.yaml

**Note:** The if \_\_name\_\_ == '\_\_main\_\_': block is no longer needed since asphalt run is now used as the entry point for the application.

### **1.2.7 Conclusion**

You now know how to take advantage of Asphalt's component system to add structure to your application. You've learned how to build reusable components and how to make the components work together through the use of resources. Last, but not least, you've learned to set up a YAML configuration file for your application and to set up a fine grained logging configuration in it.

You now possess enough knowledge to leverage Asphalt to create practical applications. You are now encouraged to find out what [Asphalt component projects](https://github.com/asphalt-framework) exist to aid your application development. Happy coding

### **CHAPTER**

# **USER GUIDE**

<span id="page-18-0"></span>This is the reference documentation. If you're looking to learn Asphalt from scratch, you should take a look at the *[Tutorials](#page-6-0)* first.

# <span id="page-18-1"></span>**2.1 Application architecture**

Asphalt applications are centered around the following building blocks:

- components
- contexts
- resources
- signals/events
- the application runner

*Components* (Component) are classes that initialize one or more services, like network servers or database connections and add them to the *context* as *resources*. Components are started by the application runner and usually discarded afterwards.

*Contexts* (Context) are "hubs" through which *resources* are shared between components. Contexts can be chained by setting a parent context for a new context. A context has access to all its parents' resources but parent contexts cannot access the resources of their children.

*Resources* are any arbitrary objects shared through a context. Every resource is shared on a context using its type (class) and name (chosen by the component). Every combination of type/name is unique in a context.

*Signals* are the standard way in Asphalt applications to send events to interested parties. Events are dispatched asynchronously without blocking the sender. The signal system was loosely modeled after the signal system in the [Qt](https://www.qt.io/) toolkit.

The *application runner* (run\_application()) is a function that is used to start an Asphalt application. It configures up the Python logging module, sets up an event loop policy (if configured), creates the root context, starts the root component and then runs the event loop until the application exits. A command line tool (asphalt) is provided to better facilitate the running of Asphalt applications. It reads the application configuration from one or more [YAML](http://yaml.org/) formatted configuration files and calls run\_application() with the resulting configuration dictionary as keyword arguments. The settings from the configuration file are merged with hard coded defaults so the config file only needs to override settings where necessary.

The following chapters describe in detail how each of these building blocks work.

# <span id="page-19-0"></span>**2.2 Working with components**

Components are the basic building blocks of an Asphalt application. They have a narrowly defined set of responsibilities:

- 1. Take in configuration through the constructor
- 2. Validate the configuration
- 3. Add resources to the context (in start())
- 4. Close/shut down/clean up resources when the context is torn down (by directly adding a callback on the context with add\_teardown\_callback(), or by using context\_teardown())

The start() method is called either by the parent component or the application runner with a Context as its only argument. The component can use the context to add resources for other components and the application business logic to use. It can also request resources provided by other components to provide some complex service that builds on those resources.

The start() method of a component is only called once, during application startup. When all components have been started, they are disposed of. If any of the components raises an exception, the application startup process fails and any context teardown callbacks scheduled so far are called before the process is exited.

In order to speed up the startup process and to prevent any deadlocks, components should try to add any resources as soon as possible before requesting any. If two or more components end up waiting on each others' resources, the application will fail to start. Also, if a component needs to perform lengthy operations like connection validation on network clients, it should add all its resources first to avoid the application start timing out.

There is no rule stating that a component cannot add itself to the context as a resource. The reason official Asphalt libraries do not usually do this is that most of them have the option of providing multiple instances of their services, which is obviously not possible when you only add the component itself as a resource.

**Hint:** It is a good idea to use [type hints](https://www.python.org/dev/peps/pep-0484/) with [typeguard](https://pypi.python.org/pypi/typeguard) checks (assert check\_argument\_types()) in the component's \_\_init\_\_ method to ensure that the received configuration values are of the expected type, but this is of course not required.

### **2.2.1 Container components**

A *container component* is component that can contain other Asphalt components. The root component of virtually any nontrivial Asphalt application is a container component. Container components can of course contain other container components and so on.

When the container component starts its child components, each start() call is launched in its own task. Therefore all the child components start concurrently and cannot rely on the start order. This is by design. The only way components should be relying on each other is by the sharing of resources in the context.

# <span id="page-20-0"></span>**2.3 Working with contexts and resources**

Every Asphalt application has at least one context: the root context. The root context is typically created by the run\_application() function and passed to the root component. This context will only be closed when the application is shutting down.

Most nontrivial applications will make use of *subcontexts*. A subcontext is a context that has a parent context. A subcontext can make use of its parent's resources, but the parent cannot access the resources of its children. This enables developers to create complex services that work together without risking interfering with each other.

Subcontexts can be roughly divided into two types: long lived and short lived ones. Long lived subcontexts are typically used in container components to isolate its resources from the rest of the application. Short lived subcontexts, on the other hand, usually encompass some *unit of work* (UOW). Examples of such UOWs are:

- handling of a request in a network service
- running a scheduled task
- running a test in a test suite

Contexts are "activated" by entering them using async with Context():, and exited by leaving that block. When entered, the previous active context becomes the parent context of the new one and the new context becomes the currently active context. When the async with block is left, the previously active context once again becomes the active context. The currently active context can be retrieved using current\_context().

**Warning:** Activating contexts in asynchronous generators can lead to corruption of the context stack. This is particularly common in asynchronous pytest fixtures because pytest helper libraries such as [pytest-asyncio](https://pypi.org/project/pytest-asyncio/) run the async generator using two different tasks. In such cases the workaround is to activate the context in the actual test function.

### **2.3.1 Adding resources to a context**

The resource system in Asphalt exists for two principal reasons:

- To avoid having to duplicate configuration
- To enable sharing of pooled resources, like database connection pools

Here are a few examples of services that will likely benefit from resource sharing:

- Database connections
- Remote service handles
- Serializers
- Template renderers
- SSL contexts

When you add a resource, you should make sure that the resource is discoverable using any abstract interface or base class that it implements. This is so that consumers of the service don't have to care if you switch the implementation to another. For example, consider a mailer service, provided by [asphalt-mailer.](https://github.com/asphalt-framework/asphalt-mailer) The library has an abstract base class for all mailers, asphalt.mailer.api.Mailer. To facilitate this loose coupling of services, it adds all its configure mailer services using the Mailer interface so that components that just need *some* was to send email don't have to care what implementation was chosen in the configuration.

Resources can be added to a context in two forms: static resources and resource factories. A static resource can be any arbitrary object (except None). The same object can be added to the context under several different types, as long as the type/name combination remains unique within the same context.

A resource factory is a callable that takes a Context as an argument an returns the value of the resource. There are at least a couple reasons to use resource factories instead of static resources:

- the resource's lifecycle needs to be bound to the local context (example: database transactions)
- the resource requires access to the local context (example: template renderers)

### **2.3.2 Getting resources from a context**

The Context class offers a few ways to look up resources.

The first one, get\_resource(), looks for a resource or resource factory matching the given type and name. If the resource is found, it returns its value.

The second one, require\_resource(), works exactly the same way except that it raises ResourceNotFound if the resource is not found.

The third method, request\_resource(), calls get\_resource() and if the resource is not found, it waits indefinitely for the resource to be added to the context or its parents. When that happens, it calls get\_resource() again, at which point success is guaranteed. This is usually used only in the components' start() methods to retrieve resources provided by sibling components. Resources

The order of resource lookup is as follows:

- 1. search for a resource in the local context
- 2. search for a resource factory in the local context and its parents and, if found, generate the local resource
- 3. search for a resource in the parent contexts

### **2.3.3 Injecting resources to functions**

A type-safe way to use context resources is to use [dependency injection.](https://en.wikipedia.org/wiki/Dependency_injection) In Asphalt, this is done by adding parameters to a function so that they have the resource type as the type annotation, and a resource() instance as the default value. The function then needs to be decorated using inject():

```
from asphalt.core import inject, resource
@inject
async def some_function(some_arg, some_resource: MyResourceType = resource()):
    ...
```
To specify a non-default name for the dependency, you can pass that name as an argument to resource():

```
@inject
async def some_function(some_arg, some_resource: MyResourceType = resource('alternate')):
    ...
```
Resources can be declared to be optional too, by using either [Optional](https://docs.python.org/3/library/typing.html#typing.Optional) or | None (Python 3.10+ only):

```
@inject
async def some_function(some_arg, some_resource: Optional[MyResourceType] = resource(
```

```
˓→'alternate')):
   ... # some_resource will be None if it's not found
```
Restrictions:

- The resource arguments must not be positional-only arguments
- The resources (or their relevant factories) must already be present in the context stack (unless declared optional) when the decorated function is called, or otherwise ResourceNotFound is raised

#### **2.3.4 Handling resource cleanup**

from asphalt.core import Component

Any code that adds resources to a context is also responsible for cleaning them up when the context is closed. This usually involves closing sockets and files and freeing whatever system resources were allocated. This should be done in a *teardown callback*, scheduled using add\_teardown\_callback(). When the context is closed, teardown callbacks are run in the reverse order in which they were added, and always one at a time, unlike with the Signal class. This ensures that a resource that is still in use by another resource is never cleaned up prematurely.

For example:

```
class FooComponent(Component):
    async def start(ctx):
        service = SomeService()
        await service.start(ctx)
        ctx.add_teardown_callback(service.stop)
        ctx.add_resource(service)
```
There also exists a convenience decorator, context\_teardown(), which makes use of asynchronous generators:

```
from asphalt.core import Component, context_teardown
class FooComponent(Component):
   @context_teardown
   async def start(ctx):
        service = SomeService()
        await service.start(ctx)
        ctx.add_resource(service)
        yield
        # This part of the function is run when the context is closing
        service.stop()
```
Sometimes you may want the cleanup to know whether the context was ended because of an unhandled exception. The one use that has come up so far is committing or rolling back a database transaction. This can be achieved by passing the pass\_exception keyword argument to add\_teardown\_callback():

```
class FooComponent(Component):
   async def start(ctx):
```

```
def teardown(exception: Optional[BaseException]):
    if exception:
        db.rollback()
    else:
        db.commit()
db = SomeDatabase()
await db.start(ctx)
ctx.add_teardown_callback(teardown, pass_exception=True)
ctx.add_resource(db)
```
The same can be achieved with context\_teardown() by storing the yielded value:

```
class FooComponent(Component):
    @context_teardown
    async def start(ctx):
        db = SomeDatabase()
        await db.start(ctx)
        ctx.add_resource(db)
        exception = yieldif exception:
            db.rollback()
        else:
            db.commit()
```
If any of the teardown callbacks raises an exception, the cleanup process will still continue, but at the end a TeardownError will be raised. This exception contains all the raised exceptions in its exceptions attribute.

# <span id="page-23-0"></span>**2.4 Working with coroutines and threads**

Asphalt was designed as a network oriented framework capable of high concurrency. This means that it can efficiently work with hundreds or even thousands of connections at once. This is achieved by utilizing [co-operative multitasking,](https://en.wikipedia.org/wiki/Cooperative_multitasking) using an *event loop* provided by the [asyncio](https://docs.python.org/3/library/asyncio.html#module-asyncio) module.

The event loop can only work on one task at a time, so whenever the currently running task needs to wait for something to happen, it will need to explicitly yield control back to the event loop (using await and similar statements) to let the event loop run other tasks while this task waits for the result. Once the result is available, the event loop will resume the task.

There is another concurrency mechanism called *threads*. Threads are an implementation of [preemptive multitasking,](https://en.wikipedia.org/wiki/Preemption_%28computing%29) which means that the CPU may run your program at more than one location at once and your code will not have to worry about yielding control to another task. There are some big downsides to using threads, however. First off, threaded code is much more prone to [race conditions](https://en.wikipedia.org/wiki/Race_condition) and programs often need to use [locks](https://en.wikipedia.org/wiki/Lock_%28computer_science%29) to share state in a predictable manner. Second, threads don't scale. When you have more threads than CPU cores, the cores need to do [context switching,](https://en.wikipedia.org/wiki/Context_switch) that is, juggle between the threads. With a large number of threads, the overhead from context switching becomes very significant up to the point where the system stops responding altogether.

While Asphalt was designed to avoid the use of threads, they are sometimes necessary. Most third party libraries at the moment don't support the asynchronous concurrency model, and as such, they sometimes need to be used with threads in order to avoid blocking the event loop. Also, file operations cannot, at this time, be executed asynchronously and need to be wrapped in threads. Finally, your application might just need to do some CPU heavy processing that would otherwise block the event loop for long periods of time.

To help with this, Asphalt contains functionality with which you can easily run code in thread pools or call asynchronous code from worker threads.

### **2.4.1 Examples**

Consider a coroutine function that reads the contents of a certain file and then sends them over a network connection. While you might get away with reading the file in the event loop thread, consider what happens if the disk has to spin up from idle state or the file is located on a slow (or temporarily inaccessible) network drive. The whole event loop will then be blocked for who knows how long.

The easiest way is probably to use call\_in\_executor():

```
from pathlib import Path
async def read_and_send_file(ctx, connection):
    contents = await_ctx.call_in_executor(Path('file.txt').read_bytes)await connection.send(contents)
```
You can also opt to execute entire blocks with a thread pool executor by using threadpool ():

```
async def read_and_send_file(ctx, connection):
   async with ctx.threadpool():
        # Anything inside this block runs in a worker thread!
        contents = Path('file.txt').read_bytes()# Don't try to "await" inside the ctx.threadpool() block!
   await connection.send(contents)
```
Alternatively, you can run the whole function in an executor. You will then need to make it a regular function instead of a coroutine function:

```
from asphalt.core import executor
@executor
def read_and_send_file(ctx, connection):
    contents = Path('file.txt').read_bytes()
    ctx.call_async(connection.send, contents)
```
### **2.4.2 Using alternate executors**

By default, all these methods use the default executor of the event loop, which in turn defaults to a [ThreadPoolExecutor](https://docs.python.org/3/library/concurrent.futures.html#concurrent.futures.ThreadPoolExecutor) with the default number of workers. Sometimes you may encounter situations where you need to use multiple executors, each earmarked for a particular task or group of tasks so as to prevent other tasks from getting stuck due to the lack of available workers. To this end, the mechanisms described above can be made to target a specific executor, either given directly or acquired as a resource from a context.

Suppose you add an Executor resource named file\_ops to a context:

from concurrent.futures import ThreadPoolExecutor, Executor

```
file_ops = ThreadPoolExecutor(5) # max 5 worker threads for file operations
ctx.add_resource(file_ops, 'file_ops', types=[Executor])
```
You can then use this executor resource by its name:

```
async def read_and_send_file(ctx, connection):
    contents = await ctx.call_in_executor(Path('file.txt').read_bytes, executor='file_ops
\overline{\phantom{a}}await connection.send(contents)
```
Also works with the async context manager:

```
async def read_and_send_file(ctx, connection):
   async with ctx.threadpool('file_ops'):
       contents = Path('file.txt').read_bytes()await connection.send(contents)
```
And of course as a decorator too, as long as the context is provided:

```
from asphalt.core import executor
@executor('file_ops')
def read_and_send_file(ctx, connection):
```

```
contents = Path('file.txt').read_bytes()
ctx.call_async(connection.send, contents)
```
### <span id="page-25-0"></span>**2.5 Working with signals and events**

Events are a handy way to make your code react to changes in another part of the application. To dispatch and listen to events, you first need to have one or more Signal instances as attributes of some class. Each signal needs to be associated with some Event class. Then, when you dispatch a new event by calling dispatch(), a new instance of this event class will be constructed and passed to all listener callbacks.

To listen to events dispatched from a signal, you need to have a function or any other callable that accepts a single positional argument. You then pass this callable to connect(). That's it!

To disconnect the callback, simply call disconnect() with whatever you passed to connect() as argument.

Here's how it works:

```
from asphalt.core import Event, Signal
class CustomEvent(Event):
   def __init__(source, topic, extra_argument):
        super().__init__(source, topic)
        self.extra_argument = extra_argument
class MyEventSource:
    somesignal = Signal(Event)
```

```
customsignal = Signal(CustomEvent)
def plain_listener(event):
   print('received event: %s' % event)
async def coro_listener(event):
   print('coroutine listeners are fine too: %s' % event)
async def some_handler():
    source = MyEventSource()
    source.somesignal.connect(plain_listener)
    source.customsignal.connect(coro_listener)
    # Dispatches an Event instance
   source.somesignal.dispatch()
    # Dispatches a CustomEvent instance (the extra argument is passed to its constructor)
    source.customsignal.dispatch('extra argument here')
```
### **2.5.1 Exception handling**

Any exceptions raised by the listener callbacks are logged to the asphalt.core.event logger. Additionally, the future returned by dispatch() resolves to True if no exceptions were raised during the processing of listeners. This was meant as a convenience for use with tests where you can just do assert await thing.some\_signal. dispatch('foo').

### **2.5.2 Waiting for a single event**

To wait for the next event dispatched from a given signal, you can use the wait\_event() method:

```
async def print_next_event(source):
   event = await source.somesignal.wait_events()print(event)
```
You can even wait for the next event dispatched from any of several signals using the wait\_event() function:

```
from asphalt.core import wait_event
async def print_next_event(source1, source2, source3):
    event = await wait_event(source1.some_signal, source2.another_signal, source3.some_
\rightarrowsignal)
    print(event)
```
As a convenience, you can provide a filter callback that will cause the call to only return when the callback returns True:

async def print\_next\_matching\_event(source1, source2, source3): event = await wait\_event(source1.some\_signal, source2.another\_signal, source3.some\_  $\rightarrow$ signal, lambda event: event.myrandomproperty == 'foo') print(event)

### **2.5.3 Receiving events iteratively**

With stream\_events(), you can even asynchronously iterate over events dispatched from a signal:

```
from contextlib import aclosing # on Python < 3.10, import from async_generator or
\rightarrowcontextlib2
async def listen_to_events(source):
    async with aclosing(source.somesignal.stream_events()) as stream:
        async for event in stream:
            print(event)
```
Using stream\_events(), you can stream events from multiple signals:

```
from asphalt.core import stream_events
async def listen_to_events(source1, source2, source3):
    stream = stream_events(source1.some_signal, source2.another_signal, source3.some_
\rightarrowsignal)
    async with aclosing(stream):
        async for event in stream:
            print(event)
```
The filtering capability of wait\_event() works here too:

```
async def listen_to_events(source1, source2, source3):
    stream = stream_events(source1.some_signal, source2.another_signal, source3.some_
\rightarrowsignal,
                            lambda event: event.randomproperty == 'foo')
   async with aclosing(stream):
        async for event in stream:
            print(event)
```
### <span id="page-27-0"></span>**2.6 Testing Asphalt components**

Testing Asphalt components and component hierarchies is a relatively simple procedure:

- 1. Create an instance of your Component
- 2. Create a Context instance
- 3. Run the component's start() method with the context as the argument
- 4. Run the tests

5. Close the context to release any resources

With Asphalt projects, it is recommended to use the [pytest](http://pytest.org/) testing framework because it is already being used with Asphalt core and it provides easy testing of asynchronous code (via the [pytest-asyncio](https://pypi.python.org/pypi/pytest-asyncio) plugin).

### **2.6.1 Example**

Let's build a test suite for the *[Echo Tutorial](#page-6-1)*.

The client and server components could be tested separately, but to make things easier, we'll test them against each other.

Create a tests directory at the root of the project directory and create a module named test\_client\_server there (the test\_ prefix is important):

```
import pytest
from asphalt.core import Context
from echo.client import ClientComponent
from echo.server import ServerComponent
def test_client_and_server(event_loop, capsys):
    async def run():
        async with Context() as ctx:
            server = ServerComponent()
            await server.start(ctx)
            client = ClientComponent("Hello!")
            await client.start(ctx)
    event_loop.create_task(run())
   with pytest.raises(SystemExit) as exc:
        event_loop.run_forever()
    assert exc.value.code == 0# Grab the captured output of sys.stdout and sys.stderr from the capsys fixture
    out, err = capsys.readouterr()
    assert out == "Message from client: Hello!\nServer responded: Hello!\n"
```
The test module above contains one test function which uses two fixtures:

- event\_loop: comes from [pytest-asyncio;](https://pypi.python.org/pypi/pytest-asyncio) provides an asyncio event loop
- capsys: captures standard output and error, letting us find out what message the components printed

In the test function (test\_client\_and\_server()), the server and client components are instantiated and started. Since the client component's start() function only kicks off a task that runs the client's business logic (the run() method), we have to wait until the task is complete by running the event loop (using [run\\_forever\(\)](https://docs.python.org/3/library/asyncio-eventloop.html#asyncio.loop.run_forever)) until run() finishes and its callback code attempts to terminate the application. For that purpose, we catch the resulting [SystemExit](https://docs.python.org/3/library/exceptions.html#SystemExit) exception and verify that the application indeed completed successfully, as indicated by the return code of 0.

Finally, we check that the server and the client printed the messages they were supposed to. When the server receives a line from the client, it prints a message to standard output using [print\(\)](https://docs.python.org/3/library/functions.html#print). Likewise, when the client gets a response from the server, it too prints out its own message. By using pytest's built-in [capsys](https://docs.pytest.org/en/6.2.x/capture.html#accessing-captured-output-from-a-test-function) fixture, we can capture the output and verify it against the expected lines.

To run the test suite, make sure you're in the project directory and then do:

PYTHONPATH=. pytest tests

For more elaborate examples, please see the test suites of various [Asphalt subprojects.](https://github.com/asphalt-framework)

# <span id="page-29-0"></span>**2.7 Configuration and deployment**

As your application grows more complex, you may find that you need to have different settings for your development environment and your production environment. You may even have multiple deployments that all need their own custom configuration.

For this purpose, Asphalt provides a command line interface that will read a [YAML](http://yaml.org/) formatted configuration file and run the application it describes.

### **2.7.1 Running the Asphalt launcher**

Running the launcher is very straightfoward:

asphalt run yourconfig.yaml [your-overrides.yml...]

Or alternatively:

python -m asphalt run yourconfig.yaml [your-overrides.yml. . . ]

What this will do is:

- 1. read all the given configuration files, starting from yourconfig.yaml
- 2. **merge the configuration files' contents into a single configuration dictionary using** merge\_config()
- 3. **call** run\_application() **using the configuration dictionary as keyword** arguments

### **2.7.2 Writing a configuration file**

A production-ready configuration file should contain at least the following options:

- component: a dictionary containing the class name and keyword arguments for its constructor
- logging: a dictionary to be passed to [logging.config.dictConfig\(\)](https://docs.python.org/3/library/logging.config.html#logging.config.dictConfig)

Suppose you had the following component class as your root component:

```
class MyRootComponent(ContainerComponent):
   def __init__(self, components, data_directory: str):
        super().__init__(components)
        self.data_directory = data_directory
   async def start(ctx):
        self.add_component('mailer', backend='smtp')
        self.add_component('sqlalchemy')
        await super().start(ctx)
```
You could then write a configuration file like this:

```
---
max_threads: 20
component:
  type: myproject:MyRootComponent
  data_directory: /some/file/somewhere
  components:
    mailer:
      host: smtp.mycompany.com
      ssl: true
    sqlalchemy:
      url: postgresql:///mydatabase
logging:
  version: 1
  disable_existing_loggers: false
  handlers:
    console:
      class: logging.StreamHandler
      formatter: generic
  formatters:
    generic:
        format: "%(asctime)s:%(levelname)s:%(name)s:%(message)s"
  root:
    handlers: [console]
    level: INFO
```
In the above configuration you have three top level configuration keys: max\_threads, component and logging, all of which are directly passed to run\_application() as keyword arguments.

The component section defines the type of the root component using the specially processed type option. You can either specify a setuptools entry point name (from the asphalt.components namespace) or a text reference like module:class (see resolve\_reference() for details). The rest of the keys in this section are passed directly to the constructor of the MyRootComponent class.

The components section within component is processed in a similar fashion. Each subsection here is a component type alias and its keys and values are the constructor arguments to the relevant component class. The per-component configuration values are merged with those provided in the start() method of MyRootComponent. See the next section for a more elaborate explanation.

With max\_threads: 20, the maximum number of threads in the event loop's default thread pool executor is set to 20.

The logging configuration tree here sets up a root logger that prints all log entries of at least INFO level to the console. You may want to set up more granular logging in your own configuration file. See the [Python standard library](https://docs.python.org/3/library/logging.config.html#logging-config-dictschema) [documentation](https://docs.python.org/3/library/logging.config.html#logging-config-dictschema) for details.

### **2.7.3 Using data from environment variables and files**

Many deployment environments (Kubernetes, Docker Swarm, Heroku, etc.) require applications to input configuration values and/or secrets using environment variables or external files. To support this, Asphalt extends the YAML parser with three custom tags:

- !Env: substitute with the value of an environment variable
- !TextFile substitute with the contents of a (UTF-8 encoded) text file (as str)
- !BinaryFile substitute with the contents of a file (as bytes)

For example:

```
---
component:
  type: myproject:MyRootComponent
 param_from_environment: !Env MY_ENV_VAR
  files:
    - !TextFile /path/to/file.txt
   - !BinaryFile /path/to/file.bin
```
If a file path contains spaces, you can just quote it:

```
---
component:
  type: myproject:MyRootComponent
  param_from_text_file: !TextFile "/path with spaces/to/file.txt"
```
**Note:** This does **not** allow you to include other YAML documents as part of the configuration, except as text/binary blobs. See the next section if this is what you want.

New in version 4.5.0.

### **2.7.4 Configuration overlays**

Component configuration can be specified on several levels:

- Hard-coded arguments to add\_component()
- First configuration file argument to asphalt run
- Second configuration file argument to asphalt run

 $\bullet$  ...

Any options you specify on each level override or augment any options given on previous levels. To minimize the effort required to build a working configuration file for your application, it is suggested that you pass as many of the options directly in the component initialization code and leave only deployment specific options like API keys, access credentials and such to the configuration file.

With the configuration presented in the earlier paragraphs, the mailer component's constructor gets passed three keyword arguments:

- backend='smtp'
- host='smtp.mycompany.com'

#### • ssl=True

The first one is provided in the root component code while the other two options come from the YAML file. You could also override the mailer backend in the configuration file if you wanted. The same effect can be achieved programmatically by supplying the override configuration to the container component via its components constructor argument. This is very useful when writing tests against your application. For example, you might want to use the mock mailer in your test suite configuration to test that the application correctly sends out emails (and to prevent them from actually being sent to recipients!).

There is another neat trick that lets you easily modify a specific key in the configuration. By using dotted notation in a configuration key, you can target a specific key arbitrarily deep in the configuration structure. For example, to override the logging level for the root logger in the configuration above, you could use an override configuration such as:

```
logging.root.level: DEBUG
```
The keys don't need to be on the top level either, so the following has the same effect:

```
---
logging:
    root.level: DEBUG
```
### **2.7.5 Defining multiple services**

New in version 4.1.0.

---

Sometimes it may be more convenient to use a single configuration file for launching your application with different configurations or entry points. To this end, the runner supports the notion of "service definitions" in the configuration file. This is done by replacing the component dictionary with a services dictionary at the top level of the configuration file and either setting the ASPHALT\_SERVICE environment variable or by passing the --service (or -s) option when launching the runner. This approach provides the additional advantage of allowing the use of YAML references, like so:

```
services:
  server:
    max_threads: 30
    component:
      type: myproject.server.ServerComponent
      components:
        wamp: &wamp
          host: wamp.example.org
          port: 8000
          tls: true
          auth_id: serveruser
          auth_secret: serverpass
        mailer:
          backend: smtp
  client:
    component:
      type: myproject.client.ClientComponent
      components:
        wamp:
          <<: *wamp
```
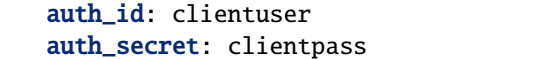

Each section under services is like its own distinct top level configuration. Additionally, the keys under each service are merged with any top level configuration, so you can, for example, define a logging configuration there.

Now, to run the server service, do:

asphalt run -s server config.yaml

The client service is run in the same fashion:

```
asphalt run -s client config.yaml
```
You can also define a service with a special name, default, which is used in case multiple services are present and no service has been explicitly selected.

**Note:** The -s/--service command line switch overrides the ASPHALT\_SERVICE environment variable.

### **2.7.6 Performance tuning**

Asphalt's core code and many third part components employ a number of potentially expensive validation steps in its code. The performance hit of these checks is not a concern in development and testing, but in a production environment you will probably want to maximize the performance.

To do this, you will want to disable Python's debugging mode by either setting the environment variable PYTHONOPTIMIZE to 1 or (if applicable) running Python with the -O switch. This has the effect of completely eliminating all assert statements and blocks starting with if \_\_debug\_\_: from the compiled bytecode.

When you want maximum performance, you'll also want to use the fastest available event loop implementation. This can be done by specifying the event\_loop\_policy option in the configuration file or by using the -l or --loop switch. The core library has built-in support for the [uvloop](http://magic.io/blog/uvloop-make-python-networking-great-again/) event loop implementation, which should provide a nice performance boost over the standard library implementation.

### **CHAPTER**

### **THREE**

# **VERSION HISTORY**

<span id="page-34-0"></span>This library adheres to [Semantic Versioning 2.0.](http://semver.org/)

### **4.10.1** (2022-06-10)

• Fixed root context being unset as the current context before its close() method is run

### **4.10.0** (2022-05-27)

• Changed @executor to propagate the [PEP 567](https://peps.python.org/pep-0567/) context to the worker thread, just like Context. call\_in\_executor()

### **4.9.1** (2022-05-22)

- Fixed type annotation for @context\_teardown
- Improved type annotations

#### **4.9.0** (2022-05-22)

- Added asphalt.core.get\_resources() as a top-level shortcut for current\_context(). get\_resources(...)
- Allowed resource retrieval and generation in teardown callbacks until the context has been completely closed (this would previously raise RuntimeError("this context has already been closed"))
- Allowed specifying optional dependencies with dependency injection, using either Optional [SomeType] (all Python versions) or SomeType | None (Python 3.10+)
- Allowed omitting the types argument in Context.add\_resource\_factory() if the factory callable has a return type annotation
- Context.call\_in\_executor() now copies the current [PEP 567](https://peps.python.org/pep-0567/) context to the worker thread, allowing operations that require the "current context" to be present (e.g. dependency injection)
- Raise better errors when the developer forgets to call resource() or forgets to add the @inject decorator
- Raise a UserWarning when @inject is used on a function that has no resource() declarations
- Fixed @inject not resolving forward references in type annotations in locally defined functions
- Improved type annotations

### **4.8.0** (2022-04-28)

- Context now accepts parametrized generic classes as resource types
- Deprecated context variables in favor of dependency injection
- Replaced asphalt.core.context.Dependency with asphalt.core.context.resource due to issues with strict type checking (the former is now deprecated and will be removed in  $v5.0$ )
- Added support for dependency injection on synchronous functions
- <span id="page-35-0"></span>• Added shortcut functions for obtaining resources (asphalt.core.get\_resource(), asphalt.core. require\_resource())
- Fixed dependency injection not working with forward references (from \_\_future\_\_ import annotations)

#### **4.7.0** (2022-04-08)

- Removed all uses of Python 3.5 style await yield\_() from core code and documentation
- Added tracking of current Asphalt context in a **[PEP 555](https://peps.python.org/pep-0555/)** context variable, available via current\_context()
- Added dependency injection in coroutine functions via Dependency() and inject()

#### **4.6.0** (2021-12-15)

- Added support for Python 3.10
- Dropped support for Python 3.5 and 3.6
- Removed all uses of the loop argument (fixes Python 3.10 compatibility)
- Switched to v0.15+ API of ruamel.yaml
- Switched from pkg\_resources to importlib.metadata for loading entry points
- Fixed DeprecationWarning about passing coroutine objects to asyncio.wait()
- Fixed DeprecationWarning about implicitly creating a new event loop using get\_event\_loop()
- Added the py.typed marker to enable type checking with dependent projects
- Deprecated the use of Context as a synchronous context manager

#### **4.5.0** (2019-03-26)

• Added new custom YAML tags (!Env, !BinaryFile and !TextFile)

#### **4.4.4** (2018-05-08)

• Changed the async\_timeout dependency to allow the 3.x and newer releases

#### **4.4.3** (2018-02-05)

• Fixed exception in stream\_events() cleanup code introduced in the previous release

#### **4.4.2** (2018-02-02)

• Fixed memory leak when stream\_events() is called but the returned generator is never used

#### **4.4.1** (2018-01-21)

• Fixed incompatibility with Python 3.5.2

#### **4.4.0** (2017-11-25)

- Removed the requirement for async generators to yield at least once when wrapped with @context\_teardown
- Removed aiogevent support since it has been removed from PyPI

#### **4.3.0** (2017-11-05)

- The runner now calls logging. shutdown() after the event loop has been closed
- Added the Context.get\_resources() method
- Made stream\_events() connect to the signal when called instead of the first iteration of the async generator

#### **4.2.0** (2017-08-24)

• Allowed selecting the service to run with asphalt run using an environment variable (ASPHALT\_SERVICE)

**4.1.0** (2017-08-18)

- Added support for the [Tokio](https://github.com/PyO3/tokio) event loop
- Added a feature to the runner that lets one define multiple services in a configuration file and select which one to run
- Increased the runner default start timeout to 10 seconds

**4.0.0** (2017-06-04)

- **BACKWARD INCOMPATIBLE** When a teardown callback raises an exception during Context.close(), a TeardownException is raised at the end instead of the error being logged
- Renamed the asphalt.core.command module to asphalt.core.cli
- Fixed the inability to override the component type from external configuration (contributed by Devin Fee)

**3.0.2** (2017-05-05)

- Fixed CLIApplicationComponent running prematurely (during the application start phase) and skipping the proper shutdown sequence
- Fixed return code from CLIApplicationComponent being ignored

**3.0.1** (2017-04-30)

• Fixed run\_application() not working on Windows due to NotImplementedError when adding the SIGTERM signal handler

**3.0.0** (2017-04-10)

- **BACKWARD INCOMPATIBLE** Upped the minimum Python version to 3.5.2 from 3.5.0
- **BACKWARD INCOMPATIBLE** Renamed the asphalt.core.util module to asphalt.core.utils
- The asphalt.core.event module was overhauled:
	- **– BACKWARD INCOMPATIBLE** Removed the monotime attribute from the Event class
	- **– BACKWARD INCOMPATIBLE** Dropped the return\_future argument from Signal.dispatch() and Signal.dispatch\_event() – they now always return an awaitable that resolves to a boolean, indicating whether all callbacks were successful or not
	- **– BACKWARD INCOMPATIBLE** Made the max\_queue\_size argument in Signal.stream\_events and stream\_events() into a keyword-only argument
	- **– BACKWARD INCOMPATIBLE** Signal.dispatch\_event() was renamed to Signal. dispatch\_raw()
	- **–** Added the filter argument to Signal.stream\_events() and stream\_events() which can restrict the events that are yielded by them
	- **–** Added the time constructor argument to the Event class
- The asphalt.core.context module was overhauled:
	- **–** "lazy resources" are now called "resource factories"
	- **–** Context.get\_resources() now returns a set of ResourceContainer (instead of a list)
	- **– BACKWARD INCOMPATIBLE** The default\_timeout parameter was removed from the Context constructor
	- **– BACKWARD INCOMPATIBLE** The timeout parameter of Context.request\_resource() was removed
- **– BACKWARD INCOMPATIBLE** The alias parameter of Context.request\_resource() was renamed to name
- **– BACKWARD INCOMPATIBLE** Removed the Context.finished signal in favor of the new add\_teardown\_callback() method which has different semantics (callbacks are called in LIFO order and awaited for one at a time)
- **– BACKWARD INCOMPATIBLE** Removed the ability to remove resources from a Context
- **–** Added several new methods to the Context class: close(), get\_resource(), require\_resource()
- **– BACKWARD INCOMPATIBLE** Context.publish\_resource() was renamed to Context. add\_resource()
- **– BACKWARD INCOMPATIBLE** Context.publish\_lazy\_resource() was renamed to Context. add\_resource\_factory()
- **– BACKWARD INCOMPATIBLE** The Context.get\_resources() method was removed until it can be replaced with a better thought out API
- **– BACKWARD INCOMPATIBLE** The Resource class was removed from the public API
- **–** Three new methods were added to the Context class to bridge asyncio\_extras and Executor resources: call\_async(), call\_in\_executor() and threadpool()
- **–** Added a new decorator, @executor to help run code in specific Executor resources
- The application runner (asphalt.core.runner) got some changes too:
	- **– BACKWARD INCOMPATIBLE** The runner no longer cancels all active tasks on exit
	- **– BACKWARD INCOMPATIBLE** There is now a (configurable, defaults to 5 seconds) timeout for waiting for the root component to start
	- **–** Asynchronous generators are now closed after the context has been closed (on Python 3.6+)
	- **–** The SIGTERM signal now cleanly shuts down the application
- Switched from asyncio\_extras to async\_generator as the async generator compatibility library
- Made the current event loop accessible (from any thread) as the loop property from any asphalt.core. context.Context instance to make it easier to schedule execution of async code from worker threads
- The asphalt.core.utils.merge\_config() function now accepts None as either argument (or both)
- **2.1.1** (2017-02-01)
	- Fixed memory leak which prevented objects containing Signals from being garbage collected
	- Log a message on startup that indicates whether optimizations (-O or PYTHONOPTIMIZE) are enabled
- **2.1.0** (2016-09-26)
	- Added the possibility to specify more than one configuration file on the command line
	- Added the possibility to use the command line interface via python -m asphalt ...
	- Added the CLIApplicationComponent class to facilitate the creation of Asphalt based command line tools
	- Root component construction is now done after installing any alternate event loop policy provider
	- Switched YAML library from PyYAML to ruamel.yaml
	- Fixed a corner case where in wait\_event() the future's result would be set twice, causing an exception in the listener
	- Fixed coroutine-based lazy resource returning a CoroWrapper instead of a Future when asyncio's debug mode has been enabled

• Fixed a bug where a lazy resource would not be created separately for a context if a parent context contained an instance of the same resource

#### **2.0.0** (2016-05-09)

- **BACKWARD INCOMPATIBLE** Dropped Python 3.4 support in order to make the code fully rely on the new async/await, async for and async with language additions
- **BACKWARD INCOMPATIBLE** De-emphasized the ability to implicitly run code in worker threads. As such, Asphalt components are no longer required to transparently work outside of the event loop thread. Instead, use asyncio\_extras.threads.call\_async() to call asynchronous code from worker threads if absolutely necessary. As a direct consequence of this policy shift, the asphalt.core.concurrency module was dropped in favor of the asyncio\_extras library.
- **BACKWARD INCOMPATIBLE** The event system was completely rewritten:
	- **–** instead of inheriting from EventSource, event source classes now simply assign Signal instances to attributes and use object.signalname.connect() to listen to events
	- **–** all event listeners are now called independently of each other and coroutine listeners are run concurrently
	- **–** added the ability to stream events
	- **–** added the ability to wait for a single event to be dispatched
- **BACKWARD INCOMPATIBLE** Removed the asphalt.command module from the public API
- **BACKWARD INCOMPATIBLE** Removed the asphalt quickstart command
- **BACKWARD INCOMPATIBLE** Removed the asphalt.core.connectors module
- **BACKWARD INCOMPATIBLE** Removed the optional argument of Context.request\_resource()
- **BACKWARD INCOMPATIBLE** Removed the asphalt.core.runners entry point namespace
- **BACKWARD INCOMPATIBLE** Component.start() is now required to be a coroutine method
- **BACKWARD INCOMPATIBLE** Removed regular context manager support from the Context class (asynchronous context manager support still remains)
- **BACKWARD INCOMPATIBLE** The Context.publish\_resource(), Context. publish\_lazy\_resource() and Context.remove\_resource() methods are no longer coroutine methods
- **BACKWARD INCOMPATIBLE** Restricted resource names to alphanumeric characters and underscores
- Added the possibility to specify a custom event loop policy
- Added support for [uvloop](https://github.com/MagicStack/uvloop)
- Added support for [aiogevent](https://bitbucket.org/haypo/aiogevent)
- Added the ability to use coroutine functions as lazy resource creators (though that just makes them return a Future instead)
- Added the ability to get a list of all the resources in a Context
- Changed the asphalt.core.util.resolve\_reference() function to return invalid reference strings as-is
- Switched from argparse to click for the command line interface
- All of Asphalt core's public API is now importable directly from asphalt.core

**1.2.0** (2016-01-02)

- Moved the @asynchronous and @blocking decorators to the asphalt.core.concurrency package along with related code (they're still importable from asphalt.core.util until v2.0)
- Added typeguard checks to fail early if arguments of wrong types are passed to functions

#### **1.1.0** (2015-11-19)

- Decorated ContainerComponent.start with @asynchronous so that it can be called by a blocking subclass implementation
- Added the stop\_event\_loop function to enable blocking callables to shut down Asphalt's event loop

**1.0.0** (2015-10-18)

• Initial release

### **CHAPTER**

### **FOUR**

# **ACKNOWLEDGEMENTS**

<span id="page-40-0"></span>Many thanks to following people for the time spent helping with Asphalt's development:

- Alice Bevan-McGregor (brainstorming and documentation QA)
- Guillaume "Cman" Brun (brainstorming)
- Darin Gordon (brainstorming and documentation QA)
- Antti Haapala (brainstorming)
- Olli Paloheimo (Asphalt logo design).
- Cody Scott (tutorials QA)
- API reference

# **INDEX**

# <span id="page-42-0"></span>P

Python Enhancement Proposals PEP 555, [32](#page-35-0)